# **GABRIEL KNIGHT3\***

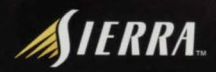

#### BRIEL KNIGHT  $\sqrt{2}$

# Sommaire

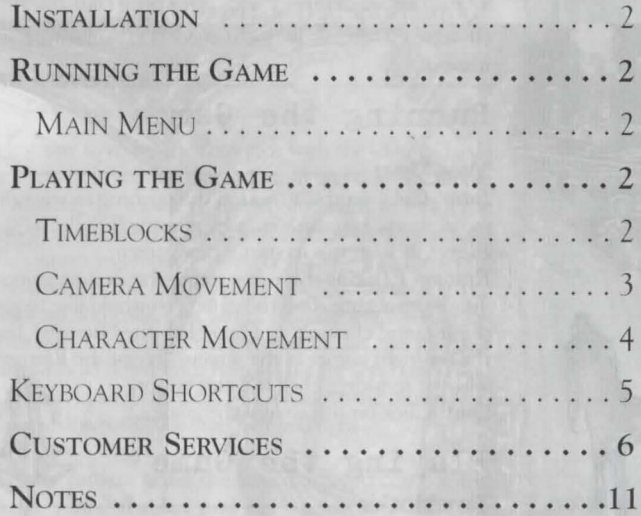

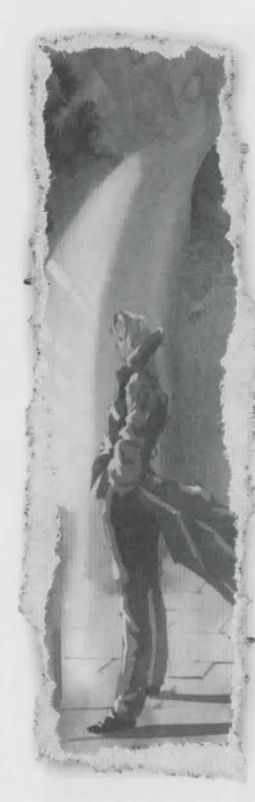

# Installation

1. Start Windows 95/98/NT/2000 2. Insert the "Gabriel Knight: Blood of the Sacred, Blood of the Damned" disk 1 into your CD-ROM drive. If you've disabled AutoPlay, click on the start button, select [Run]. 3. Type "D:\SETUP" and press [ENTER]. (If your CD-ROM is not named "D:," substitute its letter instead.)

# Running the Game

#### MAIN MENU

Intro -Click on this to watch the opening movie. Once the movie starts, you can exit it by pressing [ESC]. Play- Click on this to start a new game. Restore- Clicking this takes you to the Restore game screen. To restore a game, find the game you would like to restore in the list, and click on it. Then click the "Restore" button in the top-right corner of the screen. To exit the Restore screen without restoring, click the exit button. Quit -Click on this to quit the game.

# Playing the Game

#### **Timeblocks**

The game is split into "timeblocks." There are required activities for each timeblock, and after completing all of these activities, you will progress to the next timeblock. These required activities can be anything from talking to a character about a certain topic to picking up a certain object. For example, the first timeblock is Day 1, 10 AM to 12 PM. That means that as you are playing that timeblock, all activities will happen in the "game world" between 10 am and 12 pm. That does NOT mean that you only have 2 hours in your time to finish that timeblock. See the Strategy Section for suggestions on how to best explore a timeblock.

#### **Camera Movement**

#### Mouse

The easiest way to move the camera is with the mouse. To do this, click and hold the left mouse button and drag the mouse around. Moving the mouse to the left and right will turn the camera to the left and right. If you move the mouse forward and back, the camera will move forward or backward in the room. If you hold down the [SHIFT] key, and click-and-drag the mouse forward and back, you can tilt the camera towards the floor or ceiling. To level the camera again, hit the [SPACE] BAR]. If you hold down both buttons (or the left button and the [CONTROL] key) and drag, you can move the camera vertically up and down, or "side-step" left and right. Keyboard

To move the camera using the keyboard, you can use the arrow keys. Using the left and right arrow will turn the camera to the left and right. Using the up and down keys will move the camera forward and back in the room. If you hold down the [SHIFT] key and press the up or down

**CALL OF A CALL OF A** 

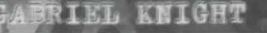

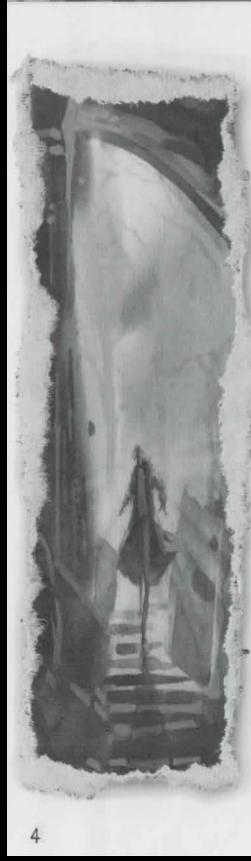

arrow, you can tilt the camera towards the ceiling or floor. To level the camera again, hit the [SPACE BAR]. If you hold down the [CONTROL] key and use the up and down arrows, you can move the camera higher or lower in the room. If you hold [CONTROL] and use the left and right arrow keys, you "sidestep" the camera to the left or right.

### **INSPECT** camera

To get a quick close-up of an object, left click on it and choose the "inspect" verb, which

looks like a magnifying glass and will always be on the far left-hand side of the verb chooser, or you can [CON-TROLl-click to (toggle) inspect/uninspect. Once in a close-up you can move the camera around from that point, or Un-Inspect, by left-clicking on the same object and choosing the "Return from inspect" icon (a magnifying glass with an exit arrow on it). This will return the camera to its previous position. Remember, if you get yourself in an awkward angle, use the [SPACE BAR] to level the camera. The Inspect cameras are very useful for low end machines, because you can move a long distance quickly by inspecting something on the other side of the room.

## **Character Movement**

To move Gabriel or Grace around, left click on the floor where you want them to walk.

# **Keyboard Shortcuts**

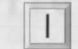

"i"- Opens and closes the inventory screen.

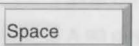

"space"- Levels the camera at the default height

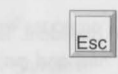

"escape" Skips current action. (If Gabriel or Grace is walking, it will skip to the end of their path. If it is in dialogue, it will skip to the end of the current topic. If you are in a movie, it will skip to the end of the movie.)

Control

 $P$ 

F<sub>5</sub>

"control-q" - Quit the current game

"p" or the [PAUSE] key - Pause or resume the game (useful for snack breaks).

"F5" - Quick save

"F6" - Quick load

"F11" - Take screenshot

# **CUSTOMER SERVICES**

# **Technical Support Tel: (0118) 920 9111 Fax: (0118) 987 5603**

**Lines open 24 hrs, 365 days a year,** using our outomoted technicol support attendant. This system includes answers to all commonly posed questions and problems with our new and major titles . It is set up in a friendly and easy to use menu system that you navigate through using a touch tone telephone. If the answer to your question is not in our automated system, then you will be transferred to a technician between the hours of **9am and 5.JOpm Monday to Friday.** 

Here ore some key-presses that will allow you to navigate through our automated attendant. Note that these ore the standard letter assignments that ore given to UK telephones so if your phone hos letters on the keypad, please use them instead:

2:  $\begin{array}{|c|c|c|c|c|c|c|c|} \hline \text{2:} & \text{3:} & \text{4:} & \text{5:} & \text{6:} & \text{7:} & \text{8:} & \text{9:} & \text{0:} \\ \text{A, B, C} & \text{D, E, F} & \text{G, H, I} & \text{J, K, L} & \text{M, N, O} & \text{P, R, S} & \text{T, U, V} & \text{W, X, Y} & \text{Q, Z} \\\hline \end{array}$  $\begin{array}{c|c|c|c|c} \hline \cdots & \cdots & \cdots \end{array}$ 

Before you call our technical support lines, please check that you have read the Readme file included on the game disk #1. You may well find a very quick answer to the problem that you ore facing as these files contain answers to most common problems. If the answer is not here, make sure you hove precise details of any error message that you receive, and details regarding the specifications of your computer before you coll us, as this will help us in giving you a foster and more efficient service.

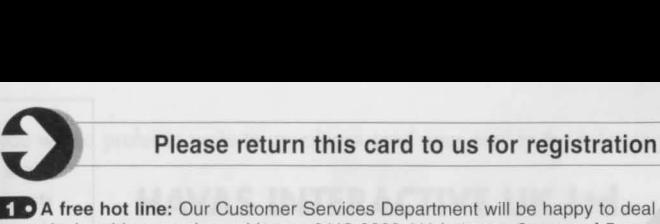

**•• •• A free hot line:** Our Customer Services Department will be happy to deal with your technical problems and enquiries on 0118 9209 111 between 9 am and 5 pm, 5 days a week.<br>Out of normal office hours an automated technical attendant is available to assist with the most common queries.

**•• A 90 day disk guarantee:** Any faulty disk replaced within 90 days (free of charge).

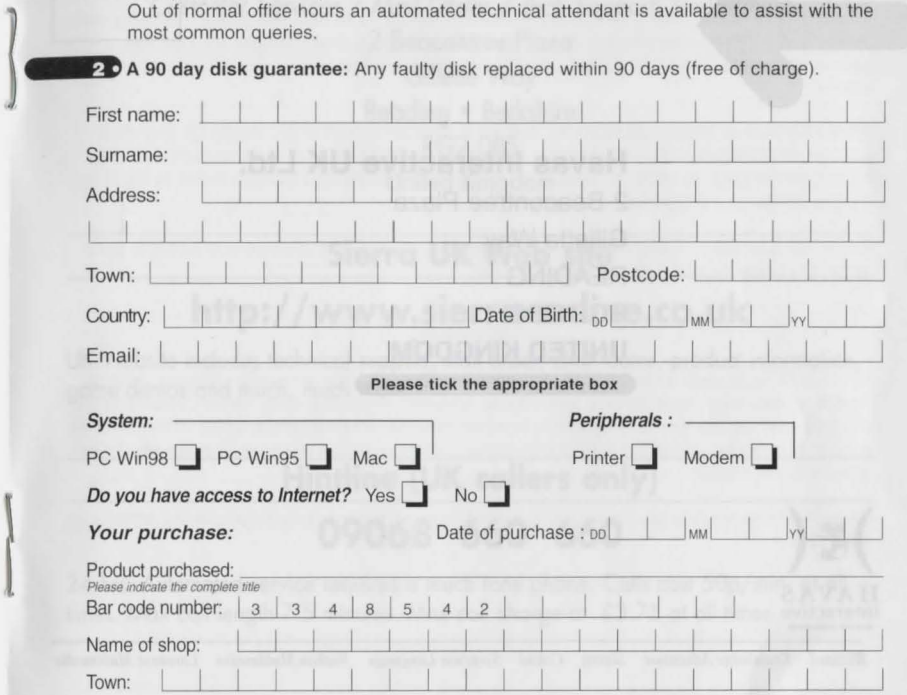

Place stamp here

# **Havas Interactive UK Ltd.**

2 Beacontree Plaza Gillette Way READING RG2 OBS **UNITED KINGDOM** 

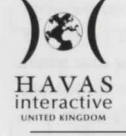

*Blizzard Knowledge Adventure Sierra Coktel Syracuse Language Nathan Multimedia Larousse Multimedia* 

If you would prefer to write to us, please send your moil to the following address:

# **HAVAS INTERACTIVE UK Ltd.**

*Customer Services /Mail Order* / *Tech Support Department*  2 Beacontree Plaza Gillette Way Reading • Berkshire RG2 OBS United Kingdom

# **Sierra UK Web site**

# **http:/ /www.sierra-online.co.uk**

UK Website includes technical support, moil order, chat rooms, product information, game demos and much, much more.

# **Hintline (UK callers only)**

# **09068 660 660**

24 hrs. Automated service requires a touch tone phone. Calls cost 50p/min. at all times. Max call length 7.5 minutes. Max call charge at £3.75 at all times.

**IKL KBIGHT** 

## **WARRANTY**

Each company of the HAVAS INTERACTIVE group is named ' HAVAS INTERACTIVE' in the paragraphs below:

Havas Interactive warrants for a period of ninety (90) days from the date of purchase that the software title contained in this package shall be free from defects in material and workmanship. In the event that this software titles proves defective during that time period, Havas Interactive will provide the customer with a functionally equivalent disk upon receipt by Havas Interactive of proof of purchase and the defective product.

REPAIR, REPlACEMENT, OR REFUND AS PROVIDED IN THIS WARRANTY IS THE EXCLUSIVE REMEDY OF THE CONSUMER. CUC SHALL NOT BE LIABLE FOR ANY INCIDENTAL OR CONSEQUENTIAL DAMAGES FOR BREACH OF ANY EXPRESS OR IMPLIED WARRANTY. EXCEPT TO THE EXTENT PROHIBITED BY APPLICABLE LAW, ANY IMPLIED WARRANTY OF MERCHANTABILITY OR FITNESS FOR A PARTICULAR PURPOSE ON THIS PRODUC IS LIMITED IN DURATION TO THE DURATION Of THIS WARRANTY.

Some countries do not allow the exclusion or limitation of incidental or consequential damages, or allow limitations on how long on implied warranty lasts, so above limitations or exclusion may not apply to you.

#### COPYRIGHT NOTICE

The software title and the manual ore copyrighted. All rights reserved. They may not, in whole or port, be copied, photocopied, reproduced, translated, or reduced to any electronic medium or mochine·reodoble form without prior consent, in wirting, from Hovos lnteroclive. The user of this product shall be entitled to use the product for his or her own use, any commercial use being excluded, but shall not be entitled to sell or transfer the reproductions of the software or manual to other parties in any way, nor to rent or lease the product lo others without written permission of Havas Interactive.

[You are entitled to use this software title on a single computer in a single location and on only one terminal at any given time. Any further use is prohibited.

# **NOTES**

BRIEL KNIGHT

# NOTES

 $\mathbb{R}$ 

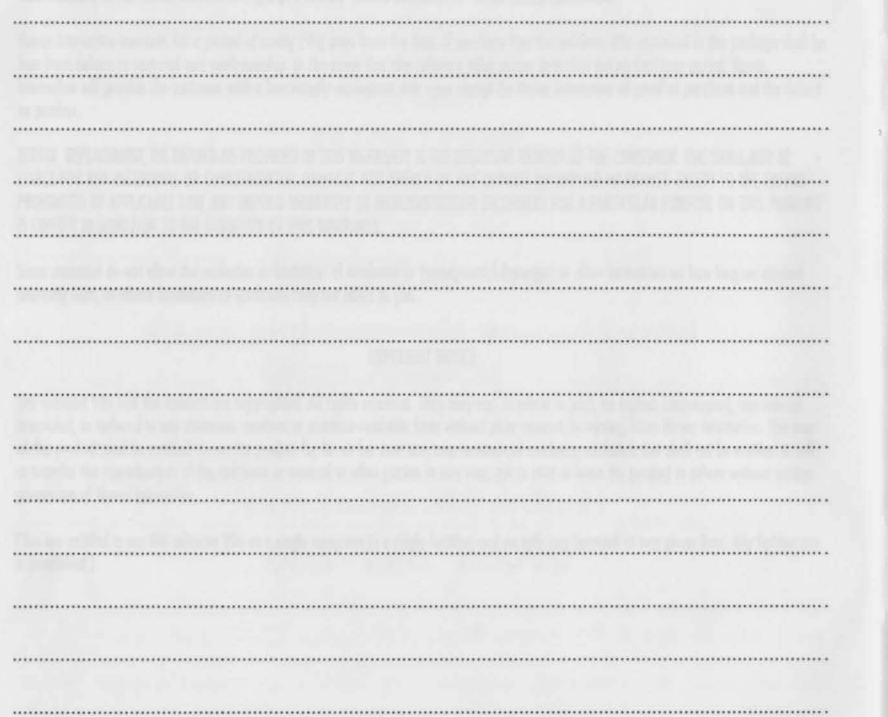

# The creators of Caesar III are now taking you further back in time to the land of Ancient Egypt. The land of the Pharaoh.

Pharaoh is a strategic city building game set in the beautiful and mysterious land of the Nile. As ruler it is the gamers task to grow the Eggiptian villages into thriving metropolises and see the economy and inhabitants come to life. Interact with your citizens, observe their culture, and habits, raise their hopes or raise their homes. Manage your

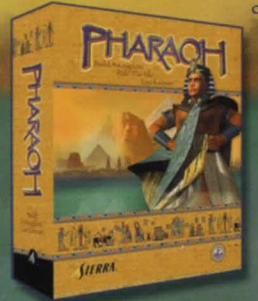

Novemb

city poorly and watch it burn, be pillaged or collapse in economic ruling. Manage it well and ultimately the grandest Egyptian monuments will be built in your honor

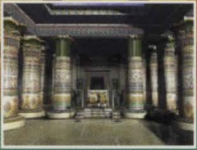

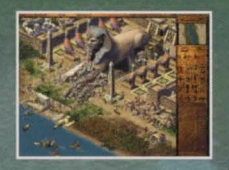

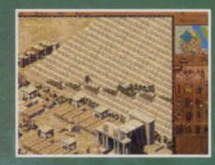

C 1999 Sierra On-Line, Inc. All Rights Reserved. Sierra, Sierra Studios, Gabriel Knight. Blood of the Sacred, Blood of the Damned, Gabriel Knight: Sins of the Fathers, and The Beast Within are trademarks, or registered trademarks of Sierra On-Line, Inc. @ 1999 AT&T. All Rights Reserved. AT&T WorldNet Service is a registered service mark of AT&T Corp. Uses Bink Video. Copyright © 1997-1999 RAD Game Tools, Inc. Any other trademarks are the property of their respective owners. @ designates trademarks registered in the USA which may be registered in certain other countries. 7046730

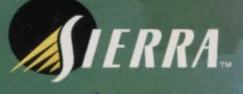

www.pharaonl.com